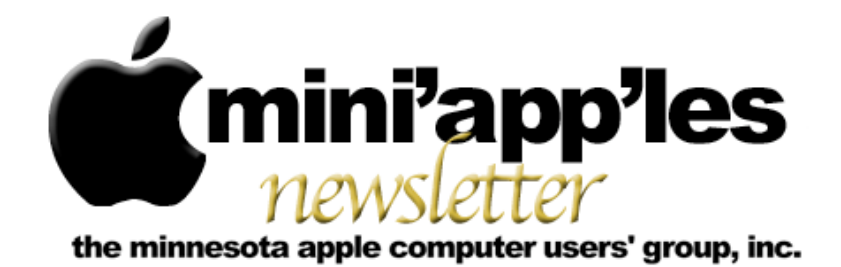

#### **April Meetings**

To the right is a list of mini'app'les meetings for April 2009. The information was compiled as this newsletter was being assembled and is subject to change. As always, confirm the Special Interest Group (SIG) date, time, and location with the cognizant SIG Leader or the mini'app'les website [\(http://www.miniapples.org\)](http://www.miniapples.org).

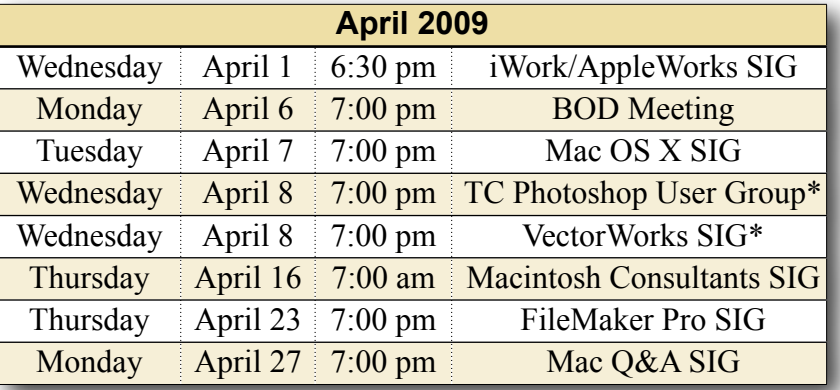

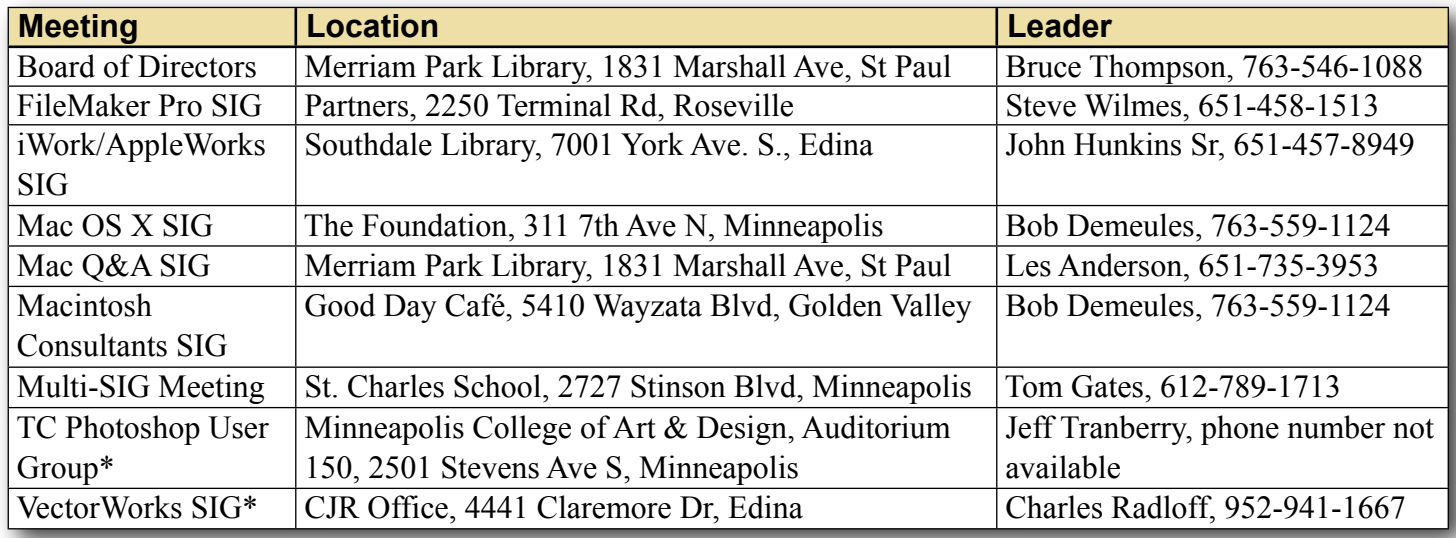

#### **Looking Ahead to May**

To the right is a list of mini'app'les meetings for May 2009. The information was compiled as this newsletter was being assembled and is subject to change. As always, confirm the Special Interest Group (SIG) date, time, and location with the cognizant SIG Leader or the mini'app'les website [\(http://www.miniapples.org\)](http://www.miniapples.org).

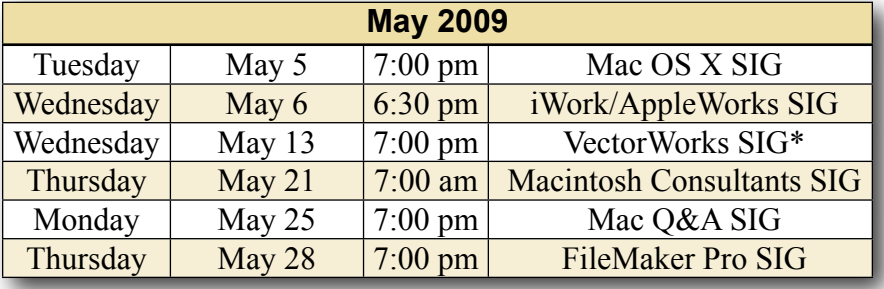

\* This SIG is NOT sponsored by mini'app'les; the listing is provided as a service to members

The mini'app'les Newsletter is an independent publication not affiliated, sponsored, or sanctioned by Apple, Inc. or any other computer manufacturer. The opinions, statements, positions, and views are those of the author(s) or newsletter staff and are not intended to represent the opinions, statements, positions, or views of Apple, Inc. or any other computer manufacturer. Instead of placing a trademark symbol at every occurrence of a trade-marked name, we state we are using the names only in an editorial manner, to the benefit of the trademark owner, with no intention of infringement of the trademark.

# mini'app'les

the minnesota apple computer users group, inc.

#### **Board of Directors**

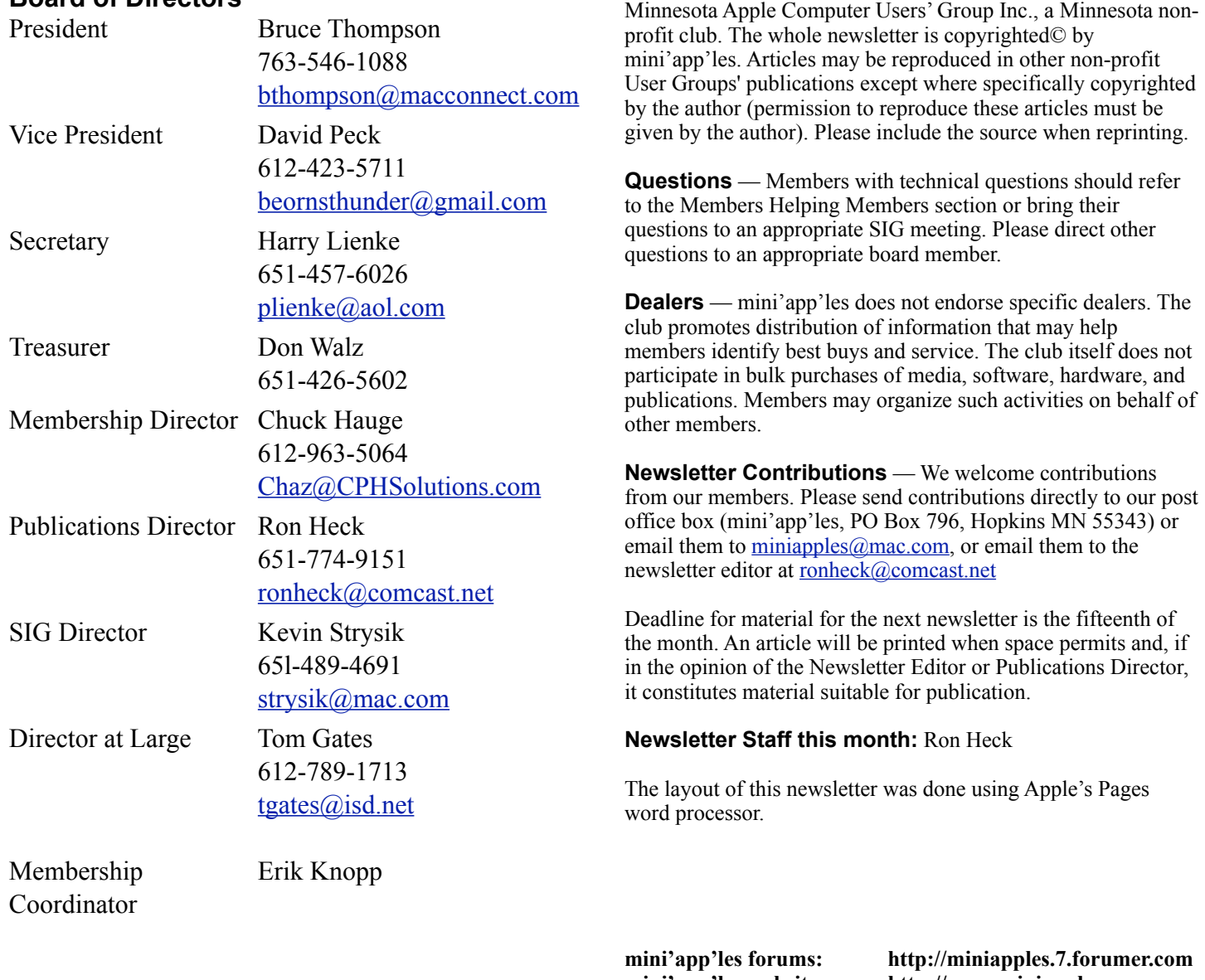

**mini'app'les website: http://www.miniapples.org mini'app'les email: miniapples@mac.com**

**Introduction** — This is the newsletter of mini'app'les, the

#### **---------------------------------------------------------------------------------------------------- CHANGE OF ADDRESS**

Moving? Going to be away from home and leaving a forwarding address with the Post Office? Changing to a better email provider? Please send us a Change of Address when you are informing others. By using a moment of your time, you ensure you receive a notice when your club membership is expiring and you get your newsletter email notification delivered promptly. Change of Address should be sent to the club's mailing address (mini'app'les, Attn: Membership Director, Box 796, Hopkins MN 55343) or to the club's email address [\(miniapples@mac.com\)](mailto:miniapples@mac.com).

## **TABLE OF CONTENTS**

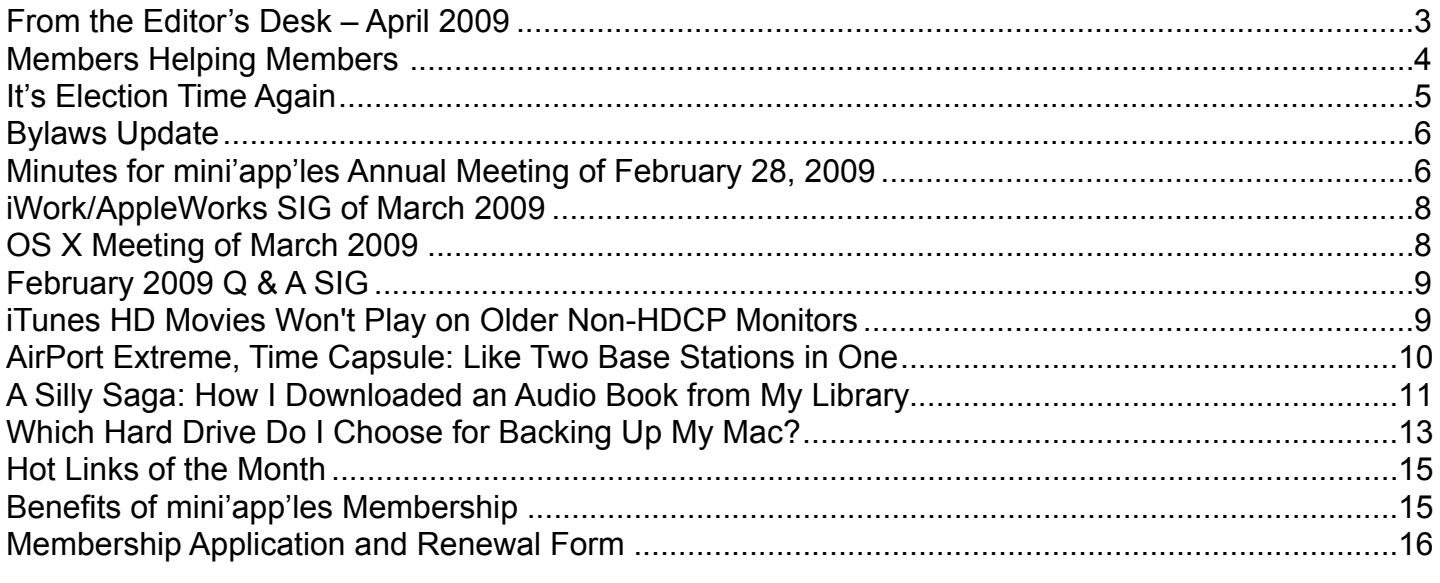

**----------------------------------------------------------------------------------------------------**

#### <span id="page-2-0"></span>**FROM THE EDITOR'S DESK – APRIL 2009**

#### **mini'app'les Election 2009**

It's time once again to place your votes for the Board of Directors. The election ballot should have arrived as a separate attachment with the E-mail that contained this newsletter. Harry Lienke has written an overview of the election process, and it appears on [Page 5](#page-4-0).

#### **New Section: "Hot Links of the Month"**

This month I'm experimenting with a new section called "Hot Links of the Month," which appears on [Page 15](#page-14-0). The idea is to draw your attention to some of the more notable news that occurred since the previous newsletter was published. With the speed at which technology changes, we do not obviously have space to fit every news item into the newsletter. I would appreciate feedback on whether you find the section useful or not. For each link, I'll provide a

brief summary of the information contained on the associated website. The nice thing about using a PDF file for the newsletter is that you can simply click on the hyperlink if you find a topic is interesting and you want to read more about it.

#### **SIG Reports**

If you don't see a report from your favorite Special Interest Group (SIG) in this issue of the newsletter, please take a few minutes to provide a summary of the next meeting for the next newsletter. I am happy to help clean up any articles submitted for publication in this newsletter.

Hopefully, understanding what material and what level of material is being discussed at the different SIG meetings will encourage more people to attend SIG meetings and to join the mini'app'les.

Thanks for your help.

#### <span id="page-3-0"></span>**Members Helping Members**

Need Help? Have a question the manual doesn't answer? Members Helping Members is a group of volunteers who have generously agreed to help. They are just a phone call or an email away. Please call only during the appropriate times, and **only if you are a current mini'app'les member** and own the software in question.

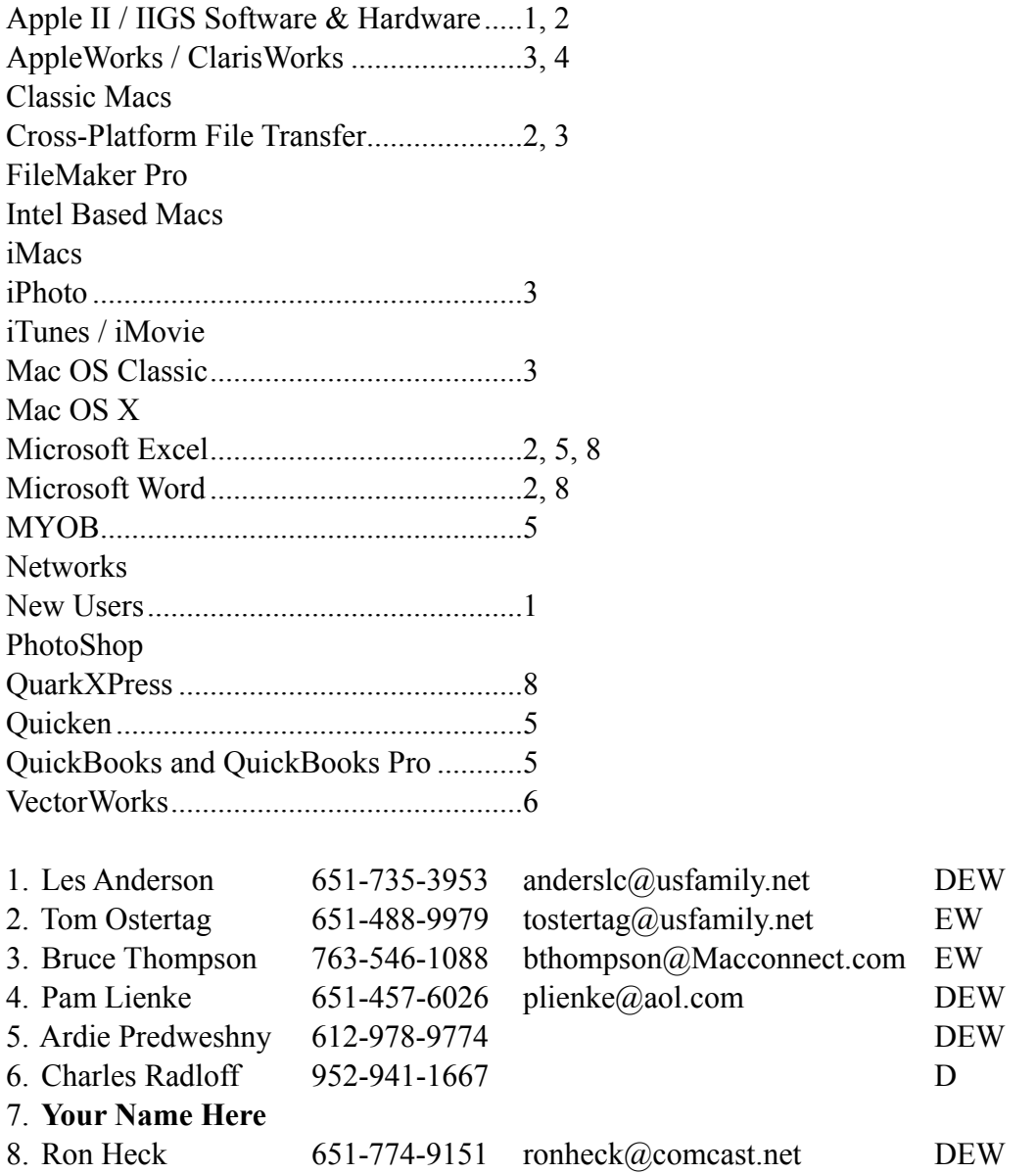

D: Days, generally 9 am to 5 pm

E: Evenings, generally 5 pm to 9 pm

W: Weekends, generally 1 pm to 9 pm

Please call at reasonable hours and ask if it is a convenient time for helping you. By the way, many of these volunteers can also be contacted on our forums. We appreciate your cooperation.

**mini'app'les needs more volunteers for Members Helping Members** — If you are willing to be a Members Helping Member volunteer, please send an email message to Membership Director Chuck Hauge or contact him on our forums with your name, telephone number, contact hours, and the software and hardware areas you are willing to support.

#### <span id="page-4-0"></span>**It's Election Time Again**

#### *by Harry Lienke*

The process for electing the Board of Directors (BOD) is spelled out in the Bylaws. Following is an excerpt from the Bylaws:

- 9. Election of Officers.
	- d. The election will be by means of a ballot published electronically in the newsletter. Ballots completed by current members may be sent on-line to the club's email address, delivered at mini'app'les meetings, or submitted by mail to the club's Post Office box. All ballots must be received by April 28th. A simple majority of those voting is necessary for election. Results of this election shall be published in the newsletter not more than 60 days following the election.
	- e. The President will appoint an election committee of at least two current club members to count the ballots, ensure all ballots were submitted by current club members, ensure no member voted more than once, and announce the results of the voting. No election committee member may appear on the ballot as a candidate for a BOD position.

Ballots must be received by the election committee no later than April 28, 2009, to be counted by the election committee. Ballots received after that date will be disqualified.

Electronic voting is offered for the first time. No details other than those shown above have been spelled out in the Bylaws. See the Instructions below for some suggestions on voting via hard-copy and electronically.

Whether you are voting electronically or via hard copy, be sure to include your name and membership number on your ballot. Ballots without this identification information will be disqualified. Your membership number is shown on the hard copy newsletters mailed prior to our conversion to electronic newsletters last June. Many members have received email notifications about their mini'app'les memberships; the membership number is shown in this email. If you cannot find your membership number via either of the previous methods, you can send a request to disclose your membership number to [miniapples@mac.com;](mailto:miniapples@mac.com) the email must be sent from the email address to which your newsletter is sent each month and must contain the title: Membership Number Request.

#### **INSTRUCTIONS**

You may take your completed ballot to a mini'app'les meeting, mail your completed ballot, or use an email program to complete the ballot before you send it electronically. In any case, it must be returned to the mini'app'les no later than April 28, 2009.

If you plan to take your completed ballot to a mini'app'les meeting, or if you are going to mail your ballot, follow these instructions:

- 1. Make a hard copy of the ballot. Enter your name and membership number where indicated on the ballot. **Ballots without a valid name and corresponding membership number will be disqualified.**
- 2. Vote for one candidate for each office by putting an X in front of a person's name. If you wish to vote for a candidate not listed above, go to the second line following the name of the office you want your candidate to hold, put an X at the left of the line, and enter the name of the person for whom you wish to vote.
- 3. If you plan to take your completed ballot to a mini'app'les meeting, put the ballot (but not the instructions) someplace where you will remember to deliver it. If you are going to mail your ballot, put the ballot (but not the instructions) in a stamped envelope and send it to mini'app'les; PO Box 796; Hopkins, MN 55343-0796.

If you plan to send your ballot electronically, follow these instructions:

- 1. Use your favorite email program (Apple Mail, Entourage, Gmail, etc.) to create an email addressed to [miniapples@mac.com](mailto:miniapples@mac.com) with the words "Election Ballot" as the title of the email. Copy the ballot text but not the instructions and paste it into the body of the email.
- 2. Enter your name and membership number where indicated on the ballot; you may, but do not need to, delete the underscore characters in any of these steps. **Ballots without a valid name and corresponding membership number will be disqualified.**
- 3. Vote for one candidate for each office by putting an X in front of a person's name. If you wish to vote for a candidate not listed above, go to the second line following the name of the office you want your candidate to hold, put an X at the left of the line, and enter the name of the person for whom you wish to vote.
- 4. Send the email. The email must be sent from the mailbox where you receive your monthly copy of the mini'app'les newsletter; this, along with your membership number, is to help identify you to try to avoid election fraud.

### <span id="page-5-0"></span>**Bylaws Update**

*by Harry Lienke*

The mini'app'les Bylaws are the rules the Board of Directors (BOD) uses to guide them as they attempt to make our club as useful to its members as possible. The Bylaws are updated whenever someone offers a change which is approved first by the BOD and then by a majority of members voting in an election. All members are encouraged to submit ideas for changes to the BOD either through the Members Private Forum on forumer.com or by sending the suggestions to the club mailbox ([miniapples@mac.com](mailto:miniapples@mac.com)).

You may access the latest Bylaws at [http://](http://homepage.mac.com/miniapples/Menu8.html) [homepage.mac.com/miniapples/Menu8.html](http://homepage.mac.com/miniapples/Menu8.html). This menu enables you to view the Bylaws on-line or to download a copy of the Bylaws in PDF format.

In April we are conducting our first election which permits members to cast their ballot via email. The BOD anticipates proposing changes to the Bylaws to expedite the election process in the future. Watch for further developments as your BOD works to improve the mini'app'les.

#### <span id="page-5-1"></span>**Minutes for mini'app'les Annual Meeting of February 28, 2009**

*by Harry Lienke*

**In Attendance:** 21 members

#### **Agenda:**

- Social time
- Nominations for the Board of Directors (BOD): Bruce Thompson
- Guest speaker: Phil Johnson of the Edina Art **Center**
- Social time
- Refreshments for our social times were furnished by the club and by CPH Solutions (thanks to Chuck Hauge for this donation).

**Board of Directors Nominations:** President Bruce Thompson called for nominations for the seven BOD positions. Bruce nominated himself for one more term as President. He indicated that Vice President Dave Peck, Treasurer Don Walz, and Membership Director Chuck Hauge had, for various reasons, declined to serve another term on the BOD. SIG Director Kevin Strysik agreed to serve to serve another term. Secretary Harry Lienke was willing to serve another term if no one else would agree to be Secretary, so he is running again. Our newly appointed Publications Director Ron Heck (welcome, Ron) agreed to run in this election when he volunteered to act as Newsletter Editor. Bruce asked for a volunteer to be Vice President (VP) after describing the VP's duties. Several long-time members refused Bruce's invitation before a relative newcomer, Tim Drenk, volunteered. With a little arm-twisting, Dave Lundin agreed to serve a term as Treasurer and Les Anderson agreed to be elected Membership Director. The slate for election of officers is as follows.

**President:** Bruce Thompson

**Vice President:** Tim Drenk

**Secretary:** Harry Lienke

**Treasurer:** Dave Lundin

**Publications Director:** Ron Heck

**SIG Director:** Kevin Strysik

**Membership Director:** Les Anderson

Since no other nominations were received prior to or during the Annual Meeting, the names listed above will be the only names listed on the ballot.

**Webmaster:** It was pointed out that Dave Peck would like to be replaced as Webmaster (he has moved to Houston, TX). In response to a question he indicated he now spends about one hour a month updating the website using an older version of DreamWeaver. Someone pointed out that iWeb could be used to maintain the website instead of DreamWeaver. Tim Tierney volunteered to take over as Webmaster. He said he will probably use iWeb. It was pointed out that the club would furnish a copy of iLife '09 (iWeb is one part of iLife) but Tim indicated he already owns iLife '09.

A suggestion was made to use experts from the FileMaker Pro SIG to use FileMaker as a background application on the web site to allow data such as the membership list and calendar to be maintained on-line.

Someone asked if the club's information is backed up. Bruce indicated the membership data is stored on the club's iDisk besides on Erik Knopp's machine. Bruce also has the data on his home machine and backs up three ways on a weekly basis.

**Presentation:** Phil Johnson gave a presentation on "Trends in Electronic Media." Phil is Manager of the Peggy Kelly Media Arts Studio at the Edina Art Center located west of the Southdale Mall at 4701 West 64th Street. The Media Arts Studio was formed when Hennepin County decided to discard "old" equipment and utilize only computer-based equipment and software.

The Media Arts Studio enables people with media generated in the past to convert that media to more modern media using consumer-grade equipment; the studio does not have expensive leading edge equipment or software. Some of the formats from previous trends now being converted are Super-8 movies, 35 mm slides, and vinyls. The current trends being used include CDs and DVDs. The Studio has a machine to read Betamax tapes; it get used about once a year.

Phil was not sure Blu-ray disks can be considered part of a trend; he indicated material is not being generated outside of Hollywood. He thought other things may be coming in the next five years. Many high end consumer products are using solid state recording now and may be the current trend; some fancy camcorders are even using using redundant solid state media.

It used to be that a household would have only one camera which got used only for important special

occasions, so not a lot of images were taken. Cameras and media became cheap, however, and many more images were generated. Phil indicated that much of the old stuff coming in now is unlabeled boxes of multiple movies; the folks with the media don't know who is involved or what the occasion was. Phil encouraged everyone to get in front of the camera and narrate the movie to provide details so later you will know who was involved. Phil also recommended editing the media to get rid of extraneous material.

In response to a question, Phil indicated GPSenabled movie cameras are very expensive although less costly still cameras have GPS capability.

Someone asked about the permanence of today's images. Phil indicated that 1930's black and white film that was treated well is coming to the Studio in excellent condition. He acknowledged that failures in CD and DVDs may be caused by humidity, but is also inherent to the make-up of the layers of the DVD. He recommended gold archival disks to help prevent degradation of information — Verbatim and Taio-Yuden are two possible suppliers.

Phil asked rhetorically whether the data being retained now can be believed because of the processing capabilities of today's software.

A question was asked about the conversion of 35 mm negatives. Phil indicated the equipment needed depends on how the images will be used. The Studio's equipment scans to 4800 dpi but most people scan at 300 dpi for speed. The Studio has a Nikon scanner which can be purchased for about \$400 these days. The Studio has an hourly charge for their equipment besides a membership charge. They show people how to use the equipment, and the people must do the converting.

Someone asked about taking care of the fading seen in old images. Phil indicated that fading is not usually processed out because of amount of work involved; it is only done for extremely important images.

*Editor*'*s Note: If you would like more information about the Edina Art Center, their website is: <http://www.edinaartcenter.com/>*

#### <span id="page-7-0"></span>**iWork/AppleWorks SIG of March 2009**

*by Harry Lienke*

An attendee was running Office 10 and having problems printing files imported from an earlier version of Excel, perhaps Excel 4 running under OS 9. The files are multi-page documents. They print properly intermittently.

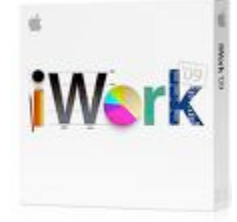

When they fail to print, Preview shows a blank page. Many questions were asked trying to pin down the circumstances of the failure. Excel from Office 2004 was opened to try to help find the source of the problem. The only suggestion for resolving the problem was to delete the Office Preference files in case one of them had been corrupted.

Someone asked a question on darkening cell borders when printing an AppleWorks spreadsheet. Our facilitator, Pam Lienke, said no way to make the lines darker in AppleWorks was known so her suggestion was to switch to Numbers. She accessed the Help files for Numbers to show where there is information on changing the cell borders. The questioner has a copy of iWork '08 so Pam opened Numbers '08 and demonstrated the process for changing the thickness and color of the borders.

Pam demonstrated the various possibilities available when one opens a new file in Pages. She showed the many templates of many types that are available and indicated one can create a personal template so one's preferred document settings are available from the start.

One of the attendees brought a document being converted from Word to Pages. The document is a journal containing many photographs. Of special interest was the separation of photographs and corresponding captions when Pages imported the file. Pam showed how to handle graphics and how to create a caption in a text window; she then grouped the graphic and the caption into a single entity so they remained together no matter where she moved them in the document. The possibility of putting the photograph and caption into a frame was explored; it turned out that a frame could not be added to the group. After "Ungrouping" the group, Pam added a frame to the graphic and re-grouped the graphic and caption. Someone asked about spell-checking the document. From the Menu bar Pam selected Edit-Spelling and noted that "Check Spelling as You Type" was selected so the document was being

checked as she worked on it. Pam noticed that Pages mishandled the page number present in the footer of the Word document; we ran out of time before we could look into this problem.

The next iWork/AppleWorks meeting will be held at the Southdale Library, 7001 York Ave S, Edina. The meeting will commence on April 1, 2009, at 6:30 pm and proceed as long as there is interest or until 9:00 pm.

#### <span id="page-7-1"></span>**OS X Meeting of March 2009**

*by Bruce Thompson*

The OSX meeting for March was dominated by discussion of the recent hardware releases from Apple. Almost all the hardware was included in some way or another.

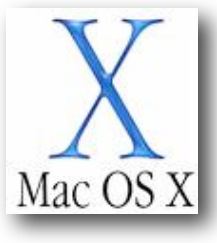

Looking around the room I could see that Apple has been heavily promoting the portables. There were 14 people present and 14 computers! Apparently Apple has done their job well, at least as far as mini'app'les is concerned.

Bob Demeules led the discussion about the new hardware. There were significant upgrades to the iMac and mini (finally, according to some). Both got speed boosts and the mini got lots more good stuff – especially the graphics. Also, Apple is touting the new computers as "greener", both in the manufacturing process and that the computers are more energy efficient.

The Macbook Pro got only minor revisions, primarily a bit faster processor in the middle and fastest versions. And the Mac Pro is still one of the fastest "personal" computers you can buy, now more of a workstation level than before, really targeted at the high-end market of video and professional graphics.

The primary software discussion was about Safari 4, a beta (still under development) release that shows many new ideas. It is faster, has moved the tabs to the top of the window, there are more methods of managing the tabs, and there is a new method of handling most popular pages and bookmarks. While it may take some time to adjust to it, there are many promising features. Requirements are OSX 10.4.11 or OSX 10.5 and hardware that can run those versions of OSX.

### <span id="page-8-0"></span>**February 2009 Q & A SIG**

*by Bruce Thompson*

 $\partial A$ 

Tom Ostertag showed how to use MS Word to set up business cards.

It is quite easy by using the pre-defined business card templates, which are included with MS Word. There are many ways to arrange each card, but the basic card size should not be changed. You can break up the cells quickly to provide an area for a picture or multiple areas for text. And you can use your own image for the card, as well as any type of text.

Tom then moved on to how to set up a greeting card using Word and Word Art. The key to using Word Art is to start it from the Drawing toolbar. After all, Word Art creates a graphic that can be placed like any other graphic. Also, be sure to set up the blank document as a 4-cell table across the entire page. Then create your Word Art, and place it in the upper left cell. You can do a wide array of effects in Word Art, so play around with it to find what you would like. After creating your "cover art," the next trick is to flip it upside down. Then, in the lower right you can add the inside message you wish. And, of course, if you wish to use Word Art here, that can also be used to dress up the card.

Finally, make sure the grid lines are turned off (a print preview can confirm this). After you print the card, just fold into quarters. And you can get "quarter-fold" envelopes that are the perfect size for your finished card.

*Editor*'*s Note: Another option for creating business cards is to use Apple*'*s Pages word processor that*'*s part of iWork* '*09. The program comes with many pre-designed templates, and you simply replace the dummy text and pictures as you wish.*

*Below is a sample template from Pages* '*09:*

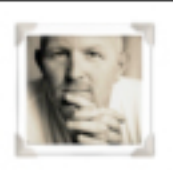

Your Name Job Title 4321 First Street Anytown, State 54321 T: 123-456-7890 F: 123-456-7891 Wi www.apple.com E: no\_reply@apple.com

#### <span id="page-8-1"></span>**iTunes HD Movies Won't Play on Older Non-HDCP Monitors**

*by [Matt Buchanan](http://i.gizmodo.com/people/iceeee/posts/) (3/20/09)*

If you dropped \$20 on [an HD movie from iTunes](http://i.gizmodo.com/5175855/you-can-now-buy-and-hd-movies-from-itunes-directly) since they came out yesterday, but have a newer Mac and an older external display, you might not be able to watch it.

That's because iTunes [HD movies](http://gizmodo.com/tag/hd-movies/) require that you have an [HDCP](http://gizmodo.com/tag/hdcp/)-compliant external display. [High](http://i.gizmodo.com/5112007/giz-explains-everything-you-wanted-to-know-about-drm)[bandwidth Digital Content Protection](http://i.gizmodo.com/5112007/giz-explains-everything-you-wanted-to-know-about-drm) is designed to prevent video from being copied as it moves across digital video interfaces. So, as iLounge points out, if you're using a Cinema Display older than Apple's 24 inch LED model (or any older DVI or VGA monitor, basically), you're screwed if you have it hooked up to a newer, [HDCP-loving Mac.](http://i.gizmodo.com/5091627/new-macbooks-have-hdcp-gives-itunes-purchases-less-freedom) You just get a black box where the video should be.

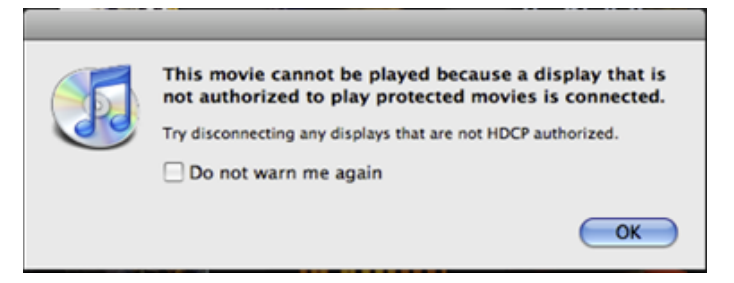

It's not the first time HDCP has caused iTunesrelated pain. When Apple first started rolling HDCP, they even applied the protections to standard definition content, so a whole bunch of people found out they [couldn't play new movies they bought,](http://i.gizmodo.com/5091627/new-macbooks-have-hdcp-gives-itunes-purchases-less-freedom) so Apple wound up [pulling back](http://i.gizmodo.com/5099087/hdcp-restrictions-rolled-back-on-new-macbooks) on SD, and everyone forgot about it until yesterday, when you could finally buy HD movies.

One solution iLounge proffers is to transfer the file to one of your older iTunes authorized computers, since Apple doesn't pull the HDCP mojo on them. The other is to play the movie in standard def mode —then it'll play on your monitor, but in crappy standard def. Of course, the irony is, if they just supported HDMI like every other computer company in the world, there'd be more than one external monitor you could use, since HDMI supports HDCP natively. All together now: HDCP sucks. [[iLounge\]](http://www.ilounge.com/index.php/articles/comments/itunes-store-hd-movies-dont-play-on-my-monitor-solutions/)

This article is reprinted from **Gizmodo.com** under the **Creative** [Common](http://creativecommons.org/licenses/by-nc/3.0/)s license.

#### <span id="page-9-0"></span>**[AirPort Extreme, Time Capsule: Like Two](http://db.tidbits.com/article/10112?print_version=1#)  [Base Stations in One](http://db.tidbits.com/article/10112?print_version=1#)**

*[by](http://db.tidbits.com/article/10112?print_version=1#) [Glenn Fleishman](http://db.tidbits.com/author/Glenn%20Fleishman)*

An update to Apple's two higher-end Wi-Fi base stations allows a single gateway to serve any connected device at the highest possible speed. The trick? Apple stuck two radios in its latest AirPort Extreme Base Station and Time Capsule models, while keeping prices the same.

The choice facing anyone setting up a new Wi-Fi network is which of two spectrum bands to use, obscure as that sounds. In most countries, the United States included, the 2.4 GHz and 5 GHz bands are both available for use for Wi-Fi. The 2.4 GHz band is crowded: it's used by microwave ovens, cordless phones, Bluetooth, and many other purposes; and there's not much spectrum in the allotted range. The 802.11b and 802.11g (original AirPort and pre-2007 AirPort Extreme) standards can only use 2.4 GHz. The iPhone and iPod touch include 802.11g hardware.

The 5 GHz band is wide open, with several times the spectrum and far fewer uses. The 802.11n standard that Apple has offered since February 2007 can use either band, but 5 GHz is better for closer, denser networks because network throughput can be up to several times better than in 2.4 GHz. The Apple TV and nearly all Macs released since October 2006 include 802.11n support. (The Mac mini was finally updated Tuesday to offer 802.11n.)

With Tuesday's update to the AirPort Extreme Base Station [1] and Time Capsule [2], you no longer need to make a choice or connect two different base stations to get the best features of both bands: backwards compatibility with 2.4 GHz and throughput for 5 GHz. The revised models offer simultaneous dual-band networking at the same price as previous models: \$179 for the Gigabit Ethernet AirPort Extreme, \$299 for a Time Capsule with a 500 GB drive, and \$499 for a 1 TB Time Capsule. (The terabyte pricing seems ridiculous given that high-end 1 TB drives are now retailing for under \$100.) The \$79 AirPort Express base station remains unchanged, with support for either spectrum band, but only one at a time.

The advantage of using both spectrum bands is that slower, older devices can use the pokier 2.4 GHz band, while video streaming and file transfers among computers with 802.11n or an Apple TV can zoom along as much as three to five times faster in the best

5 GHz operation. The 5 GHz band's signals don't penetrate or carry as far as those in 2.4 GHz, however, making it more appropriate for closer networking.

In a briefing, Apple explained that you can name both the 2.4 GHz and 5 GHz network the same, and Apple hardware that supports 802.11n can choose which network to join based on quality of the signal and the speed that's available. This is a unique feature Apple offers; Windows and other platforms select networks somewhat randomly among those that are available with the same name.

You can also name the two bands' networks separately, and manually force 802.11n clients to join the 5 GHz network.

Apple also added an intriguing guest access feature to both the AirPort Extreme and Time Capsule. With a guest network active, the base station broadcasts a second network name for visitors (a password is optional). Multiple network names are typically supported on corporate-oriented equipment; this is known as a virtual SSID (service set identifier), the technical name for a Wi-Fi's broadcast network identity.

Those connected to the guest network have access only to the Internet; local hard drives and network traffic are locked out. A separate, advanced option lets you set whether or not guests can see each other's network traffic, such as Bonjour discovery messages for hard drives or iChat.

The update includes one last addition: remote access to hard drives, including the internal drive on a Time Capsule. The feature requires a MobileMe account, and works essentially just like the file-sharing portion of Back to My Mac. Back to My Mac is a more generic feature for Leopard, allowing all services to be connected through a secure tunnel between any two computers that you've registered with your MobileMe account.

Apple continues to avoid offering official support for Time Machine backups to an AirPort Extreme with an external hard drive.

[1]: [http://www.apple.com/airportextreme/features/](http://www.apple.com/airportextreme/features/frequency.html) [frequency.html](http://www.apple.com/airportextreme/features/frequency.html) [2]: <http://www.apple.com/timecapsule/wireless.html>

Permanent article URL: <http://db.tidbits.com/article/10112> Unless otherwise noted, this article is copyright © 2009 [Glenn](http://db.tidbits.com/index.cgi?full_search=1&article_author=Glenn%20Fleishman)  [Fleishman](http://db.tidbits.com/index.cgi?full_search=1&article_author=Glenn%20Fleishman). TidBITS is copyright © 2008 TidBITS Publishing Inc. Reuse governed by this Creative Commons License: [http://](http://www.tidbits.com/terms/) [www.tidbits.com/terms/.](http://www.tidbits.com/terms/)

#### <span id="page-10-0"></span>**[A Silly Saga: How I Downloaded an Audio](http://db.tidbits.com/article/10123?print_version=1#)  [Book from My Library](http://db.tidbits.com/article/10123?print_version=1#)**

*[by](http://db.tidbits.com/article/10123?print_version=1#) [Matt Neuburg](http://db.tidbits.com/author/Matt%20Neuburg)*

Audio books are a great way to pass the time while running, driving, or falling asleep. So, a couple of years ago, when I heard that libraries were distributing audio books over the Internet, I was ecstatic. But I was then disappointed to learn that the whole system was Windows-only. (This seems to be the rule throughout much of the United States; if you consult your local library system's online catalog, you'll probably find that, if it provides downloadable audio books, it operates through NetLibrary [1], just like mine, and has the same restrictions.) The reason seems to have to do with the perceived need for digital rights management. Apparently, only Windows has the necessary built-in technology to prevent the user from "stealing" an audio book downloaded from a library. I actually considered running Windows on my Intel-based MacBook, just to get these audio books, but decided it wasn't worth the trouble.

Then in late 2008 came the exciting announcement [2] that the privilege of obtaining audio books online from libraries had been extended to Mac users, through a free application called OverDrive Media Console [3]. I downloaded the app, and dashed off (virtually, in my Web browser) to my local library's Web site [4] to view my choice of audio books. After some confusion, it turned out that my access was enabled through a third-party site, the Black Gold Cooperative Library System [5]. (Once again, you may well find that your local library, too, if it has a Mac-enabled set of downloadable audio books, operates through OverDrive, though the details of how you obtain the books may differ).

So, what was my experience like? It was pretty silly.

**The Agony and the Silliness** — First, it turned out that there wasn't much I was interested in - there are fewer than 200 titles to choose from. (Some library!)

Then, when I did find something I wanted to listen to, I couldn't just download it. I had to "place a hold" on it. Some further digging showed why: Black Gold was treating these audio books as if they were physical objects being borrowed from a physical library, and only one person at a time could have each one. This was as far as I could get: "You have successfully placed a hold on the selected title. You will receive an email when the selected title becomes

available for checkout. Once you receive the email, you will have 4 days to check out the selected title."

Several weeks passed, and finally I received the promised email. Returning to the Black Gold site, I found that I still couldn't download the audio book. Instead, I had to click "Add to Cart," as if I were shopping for socks. On the cart page was this warning: "Please note: Titles added to your cart will remain there for 30 minutes before they are returned to the library's collection. Please be sure to complete your checkout within this timeframe to avoid losing access to your desired title(s)."

The next step was to click "Proceed to Checkout" (it is sounding more and more like buying socks, isn't it?). But I still didn't get to download the book. First, I had to pass through a "Terms of Service" page (which of course I didn't read, since no one ever does). Then I had to proceed to the "Confirm Checkout" page, where I still didn't get to download the book; all I was doing here was confirming that I wanted to download the book, something I had already said about half a dozen times that I wanted to do. I did, however, learn on this page more about the terms of "borrowing" an audio book: I could check out a maximum of 4 at a time - not that this site even had 4 books I cared about - and the lending period was 14 days. (I wondered: What happens after 14 days? Will the file lose its ability to play? Will my iPod self-destruct?)

At last I arrived at the download page, and clicked the link there; but I still couldn't download the book! What I had downloaded turned out to be a tiny ".odm" file. It was not at all clear what to do with this, but after a while I realized what you're supposed to do: you open this file with OverDrive Media Console, and it performs the actual download for you, placing the MP3 files in ~/Documents/My Media/MP3 Audiobooks.

**Who Put the D in the DRM?** Sillier and sillier. First you make me wait for weeks. Then you force me to add the book to a fictitious cart, instead of downloading it. Then you tell me that I must immediately download it or it will be removed from my cart? So why didn't you just let me download it in the first place?

Without sinking into the mire of perennial arguments over DRM and our outmoded, corporate-minded copyright laws, this much seems obvious to me. There are no originals in this story, so there is nothing to protect. When you download an MP3 file,

you are not borrowing a physical object which no one else can have as long as it's in your possession. It's digital, and what you download is, by its very nature, a copy even before you receive it. Therefore, this pretense that you can't "have" the MP3 file until all other users have "finished" with it, that it must be placed in a "cart" and retrieved within a certain time frame, and that you can "keep" the file for only a limited amount of time, is just a lot of inconvenient flapdoodle.

But the icing on the silliness cake is what happened after my 14 days were up - nothing! It's true that when starting up OverDrive Media Console, I encountered a dialog stating that items in my "media library" had "expired." It said, "Under the terms of the license agreement and terms of use, you are required to delete/destroy all copies of expired titles, including those transferred to portable devices and other media." I then had to click a Delete button in order to proceed, and sure enough, those files were deleted from my MP3 Audiobooks folder.

But of course I had copied those files. The copies, elsewhere on my computer, and on a different computer, and on my iPod, were not deleted, and they still play perfectly well. There isn't actually any DRM in this story at all! So what on earth was all the fuss about?

**Kooky Kabuki** — Here's my theory. The library has bought audio books in digital form from some publisher, and can do so only by satisfying the publisher that this is not a direct route to unlimited copying all over the universe. Let's leave aside the question of whether this is a reasonable concern on the publisher's part (I happen to think it is not, because digital wants to be free, as in free-as-a-bird), and just accept that this is how libraries and publishers do business.

We can find support for this theory in the following tale. A couple of years ago, I borrowed a cassette tape (remember those?) of an audio book from my library. My first move, when I got it home, was to play the tape into my computer and turn the resulting digital file into MP3s - not to steal it, but in order to listen to it. I listened to it (on an iPod on a long driving trip), and then deleted the files. But part of the tape was damaged, and it occurred to me that I could help prevent this kind of thing. Our library is tiny and works mostly through volunteers, so I went to a library administrator and said: "How would you like me to digitize your cassette library for you, to prevent further deterioration and to make it easier for borrowers to listen?" They were horrified and sent me scurrying from the building. Clearly, libraries are not allowed to think like this. They deal in physical copies, and making a new physical copy is illegal.

Returning to my downloadable audio book experience, let's contrast the procedure for a Windows user. A Windows user can download a WMA audio book instantly from the library Web site without passing through a third-party application. But the resulting WMA file does have true embedded DRM: only certain recent versions of Windows Media Player [6], and certain approved handheld devices [7], can play the file at all. So there's sufficient control maintained over the file's playability (and, I'm assuming, its lifetime) to satisfy all the parties concerned.

Now, there is a DRM mechanism on Mac (iTunes and authorized AAC files), and iTunes movie rentals even add a lifetime playability mechanism. But this works through the iTunes Store, so presumably the distributors of these audio books can't use it. Thus they are left with no DRM mechanism. Therefore, they compromise in a different way: they force the user to participate in a Kabuki drama intended to instill a notion that what's being downloaded is a physical object that only one user at a time can borrow for a limited time. It's DRM by hypnosis! Apparently, such hypnosis is sufficient to satisfy all parties that the relevant laws are being obeyed. But the hypnosis involved is really only self-hypnosis. Someone, somewhere, is kidding no one but himself. Maybe that's why the selection of available MP3 downloads is so poor; perhaps they are providing access only to books that aren't selling anyway, so they don't really care what happens to them after all.

- [1]: <http://library.netlibrary.com/AudiobooksAtAGlance.aspx> [2]: [http://www.overdrive.com/aboutus/getArticle.aspx?](http://www.overdrive.com/aboutus/getArticle.aspx?newsArticleID=20081119) [newsArticleID=20081119](http://www.overdrive.com/aboutus/getArticle.aspx?newsArticleID=20081119)
- [3]: <http://www.overdrive.com/software/omc/>
- [4]: <http://www.vencolibrary.org/eaudio.html>
- [5]: [http://blackgold.lib.overdrive.com/](http://blackgold.lib.overdrive.com)

[6]: [http://www.microsoft.com/windows/windowsmedia/player/10/](http://www.microsoft.com/windows/windowsmedia/player/10/default.aspx) [default.aspx](http://www.microsoft.com/windows/windowsmedia/player/10/default.aspx)

[7]: [http://www.microsoft.com/windows/windowsmedia/player/10/](http://www.microsoft.com/windows/windowsmedia/player/10/devicesupport.aspx) [devicesupport.aspx](http://www.microsoft.com/windows/windowsmedia/player/10/devicesupport.aspx)

Permanent article URL: <http://db.tidbits.com/article/10123> Unless otherwise noted, this article is copyright © 2009 [Matt](http://db.tidbits.com/index.cgi?full_search=1&article_author=Matt%20Neuburg)  [Neuburg](http://db.tidbits.com/index.cgi?full_search=1&article_author=Matt%20Neuburg). TidBITS is copyright © 2008 TidBITS Publishing Inc. Reuse governed by this Creative Commons License: http:// www.tidbits.com/terms/.

#### <span id="page-12-0"></span>**Which Hard Drive Do I Choose for Backing Up My Mac?**

*By George Kopp*

Q: With all the choices, which Hard Drive do I choose for backing up my Macintosh with Time Machine?

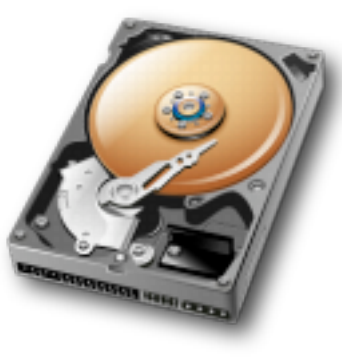

A: I wish there was a simple answer, but unfortunately there isn't one. Choosing a backup drive involves a number of factors that need to be take into account. Many of these factors depend on the type of machine you have and the size of your original hard disk. In this article, I am going to look at a number of decision points and attempt to provide some assistance in making that selection.

#### **Internal vs External**

Raw drives are drive mechanisms that are sold without a case, These drives are intended to be installed inside the computer box. For Mac users, this decision point is simple. Unless you own a MacPro, there is no room inside any Mac case for an additional internal drive. External is tha answer.

If you own a Mac Pro, internal drives make good sense. Internal drives are slightly cheaper and will backup faster since they connect directly to the machine bus. These drives need to be SATA drives (also called Serial ATA). They attach to preinstalled sleds in the MacPro very easily. The only reason for an external drive on a MacPro is to allow for off site storage (ie… take the external drive to another location) or if you have filled all 4 available drive bays inside the MacPro.

#### **Brand**

These day, there are many brands of drive available at your local Staples or Best Buy. The brand of the drive actually has little to do with the quality of the unit. The actual hard disk mechanism inside the box is likely made by 1 of 3 manufacturers and telling the difference between them is not really important. It really all boils down to case design, interfaces and price.

Don't be fooled by vendors that want you to spend more money for either a "Mac" version of a drive or for a "premium" model. The drive mechanism is likely the same part. Mac formatted drives are just that, pre formatted for a mac. That is no big deal because you can easily reformat a PC formatted drive on the Mac. In fact, time machine recognizes a new drive plugged in and asks to reformat it if it is a PC model. Don't pay extra for this formatting alone.

Also don't pay extra for backup software. Time Machine, which is a built-in feature of MacOS 10.5 Leopard is better than any of these backup solutions that ship with new drives. Only consider backup software if you are using 10.4 or older and in my opinion, your money is better spent upgrading to Leopard to do your backups if your machine will handle it.

All that said, I do have a favorite brand. Western Digital makes fair priced external drives that work very well. There are a number of models available and best of all, you can get them locally at the Best Buy of Staples store. When I recommend a drive, I choose a Western Digital.

#### **Desktop vs Portable drive**

Either a desktop or portable drive will work fine. Portable drives are usually smaller, have less capacity, and cost more. If you are using a desktop Mac, purchase a desktop drive. There is little reason to spend the extra for the portable one. If however you are using a laptop, you may want to still purchase a desktop drive.

Desktop drives are usually made from a more available, more reliable and larger mechanism. These drives usually use a  $3\frac{1}{2}$  drive mechanism. These drives are available in larger sizes and at less cost. Portable drives use a 2 ½" mechanism just like those used in laptops. These are smaller, have less capacity, use less power, but cost more.

One important consideration is that a Desktop drive will need to be plugged into electricity while a portable drive usually is self powered from the USB or the Firewire bus. This is nice for travel since you don't have to plug it in to power, just the computer.

If you own a laptop, but use it quite a bit in one place, a desktop drive is likely a better solution. If you want a backup drive that can travel with you, choose a portable drive for that application.

#### **Size**

My recommendation is to think of the future and purchase a drive as large as you can afford. You will be amazed at how data accumulates and how fast you fill the drive you have. Raw drive mechanisms are available as large as 2Tb today. External desktop drives are available that large also but the real sweet spot here today is the 1Tb drive. Portable drives are

available as large as 500Gb with their sweet spot being at the 300Gb level.

Time machine is very smart. It will use all the space you give it and continue to keep copies of data from the past. The general thing to remember is always select a drive twice the size of the internal drive you want to backup if you can. This way you have plenty of space for multiple backups in time machine. This gives you the most flexibility.

#### **Interface (ports)**

Drive makers, including Western Digital make many models. One of the many considerations for drive pricing is the type of interface ports the drive has. Some of the common interfaces you'll see are:

USB – all drives these days include USB 2.0. For many of the lower price drives, that may be the only interface they include.

Firewire – In past years, I would have always recommended that you use Firewire. There are many technical reasons for this but in general Firewire is always faster to backup than USB. Firewire has two variants, 400 and 800. Firewire 400 ports add a slight cost the drives. Most drives with Firewire 800 ports are considered premium. Theoretically, firewire 800 is twice as fast as Firewire 400 but practically, the difference is less than 20%. Firewire 800 ports work as Firewire 400 ports also, you just need a 800 to 400 cable.

These days, Apple seems a little unsure of Firewire's future. New hardware has gone to Firewire 800 over 400, reduced the number of ports to a single port, and de-emphasized it's use. Some Macs like the new Macbooks and Macbook Air do not have Firewire at all.

eSATA – External SATA. SATA is the native interface on all of today's drives. The External version of this is called eSATA. This port is expected to be used in future Macs but no Mac today can use it.

Ethernet – This port allows a drive to work connected directly to an Ethernet network. It is technically called Network Accessible Storage or NAS. This is what apple does in the time capsule (a great but more expensive backup unit). Having this

port allows a drive to hang on a network rather than be connected to a machine. But, it is important to note, these drives are not compatible with Time Machine unless you use the Apple Time Capsule. If you need some extra traditional storage that you may want to share, this is a good option but for Time Machine, it is not a consideration.

So what do you get? My recommendation here is to get a drive that has Firewire 400 and USB. If cost is a major issue, USB only drives are fine but if you have a Firewire port on your computer, backups are faster with Firewire.

#### **Price**

Drive prices have dropped a lot lately. Price should be one of the last things to think about. My recommendation is to purchase drives near the sweet pricing spots I described above. These are the ones in the Sunday circulars. Again, I recommend you purchase a drive as large as you can afford. Up to the sweet spot. Larger drives above the sweet spot size will cost a lot more and are usually not a good choice unless you have a great deal to backup. These larger drives will become tomorrow's sweet spot but if you need a drive today, don't spend the extra money.

What will it cost? Today, in February 2009, an 1 Tb USB external drive costs between \$109 and \$199 depending on features and sales.

#### **Conclusions**

All this is probably much more than you want to know about backup drives. These conclusions will be my opinions of what you should get in a nutshell:

- Consider as a first choice a Western Digital drive
- Get a desktop Model unless you need to backup your laptop on the road
- Size the drive a twice the size of your internal drive minimum
- Get a drive with a Firewire Port if the cost is not too much more and your Mac supports it
- Watch the weekly circulars. Drives are always on sale.

This article was reprinted from the web site of the appleJAC [Mac Users Group.](http://applejac.typepad.com/applejac_macintosh_users/)

#### <span id="page-14-0"></span>**Hot Links of the Month**

*by Ron Heck*

#### *Are the New iMacs a Good Value?*

AppleInsider provides a comparison between the latest iMac offerings from Apple and the non-Mac competition, namely Dell and HP. It appears Apple is giving us more computer for our money. <http://tinyurl.com/aullzu>

#### *Running Windows on Your Mac*

As far as I can tell, there are four options for running Windows on an Intel Mac: 1) Apple's Boot Camp, 2) Sun's VirtualBox, 3) VMWare's Fusion, and 4) Parallels Desktop. Two of the options – VMWare and Parallels – were compared head-to-head by MacTech.com. They discuss why you'd want to run virtualization software in the first place, then they go into a pretty detailed comparison of the competing products.

<http://tinyurl.com/bgubff>

#### *Read eBooks on Your iPhone*

Amazon has a hardware product called Kindle designed for reading electronic books, or eBooks. But if you'd rather save the \$359 and read eBooks on your iPhone, a new app is available to let you do just that.

#### <http://tinyurl.com/b4ceva>

#### *Apple Memorabilia for Sale*

A collector of Apple memorabilia is seeking money to help with medical bills and is selling items from his collection. If you're interested in old Apple

posters, product documentation, or software manuals, have a look at: <http://www.saldanah.com/applesale/>

#### *GoogleEarth 5 for Mac*

In case you missed it, Google has updated their free GoogleEarth globe-mapping application to version 5. They've added the ability to view underwater topography, and you can view 3D images of Mars if you become bored with Planet Earth. You can download GoogleEarth here: [http://earth.google.com/](http://earth.google.com)

You can view the system requirements here: <http://earth.google.com/support/>

#### *Tips for Driving with Your iPod*

MacWorld.com has posted a video report describing some tips that can keep you safe while driving with your iPod. It mainly comes down to planning ahead and creating playlists and adjusting settings before you even get into your car. <http://tinyurl.com/aa4bb4>

#### *OS X Snow Leopard vs. Windows 7*

AppleInsider provides an overview of Snow Leopard's new features and compares them with those purported to arrive with Microsoft's next OS called Windows 7.

<http://tinyurl.com/cbvwp9>

#### *Is iLife '09 a "Must-Have" Upgrade?*

The guys at Computerworld.com seem to think so. Read on if you're thinking about getting iLife '09. <http://tinyurl.com/clw5bb>

#### <span id="page-14-1"></span>**Benefits of mini'app'les Membership**

- Access to the mini'app'les online forums. Post questions and/or answers about issues, trouble shooting, products, buying and selling, special events, discounts, and news about Apple and the mini'app'les club.
- Access to our Members Helping Members network of professional and advanced users of Apple technologies. These members volunteer their time to help other members with software, hardware, and other Apple related issues.
- A variety of Mac Special Interest Groups (SIGs) that meet each month.
- Multi-SIG meetings and workshops to help members with computer problems. You can bring your equipment to these events and receive support from knowledgeable Mac users to help diagnose your problem(s).
- Participation in drawings for computer hardware, software, and other computer related materials.
- Discounts from vendors and manufacturers. Refer to the on-line forums for current offers.

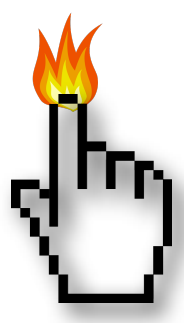

# <span id="page-15-0"></span>**Membership Application and Renewal Form**

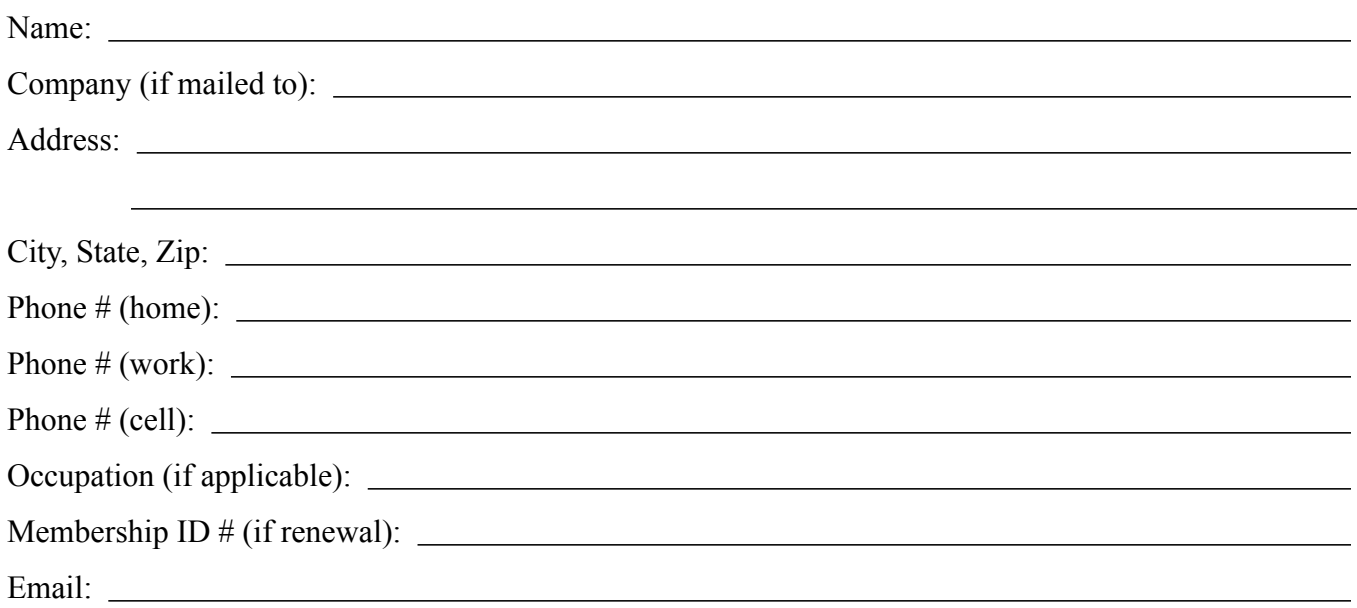

 *Your email address will NOT be sold, shared, or distributed. It will be used only for official mini'app'les business such as distribution of the newsletter and membership renewal reminders.*

Check if this is a change of address notice

**Check** if you want to volunteer

Check if you want to be added to "Members Helping Members"

Check if you were referred by a club member (if so, please give member's name)

Membership cost is \$15.00 for one year. Please make your check payable to "mini'app'les".

Please send this application and your payment to: mini'app'les P.O. Box 796 Hopkins, MN 55343-0796

Thank you for your support!